# ハードウェア

- ▼ Raspberry Pi 2b (3 b でも対応可能)
- ü SD カード(16 ギガ以上が勧め)
- ü Micro-USB ケーブル
- ✔ USB 電源アダプタ
- ü AUX 或は Bluetooth スピーカー
- ü USB マイク
- $\checkmark$  Grove pi
- **√** Grove LED(青色)
- ✔ Grove LED(赤色)
- ✔ Grove LED(緑色)
- $\checkmark$  Grove button(三個)
- $\checkmark$  Grove 4pin ケーブル(6本)

① 接続

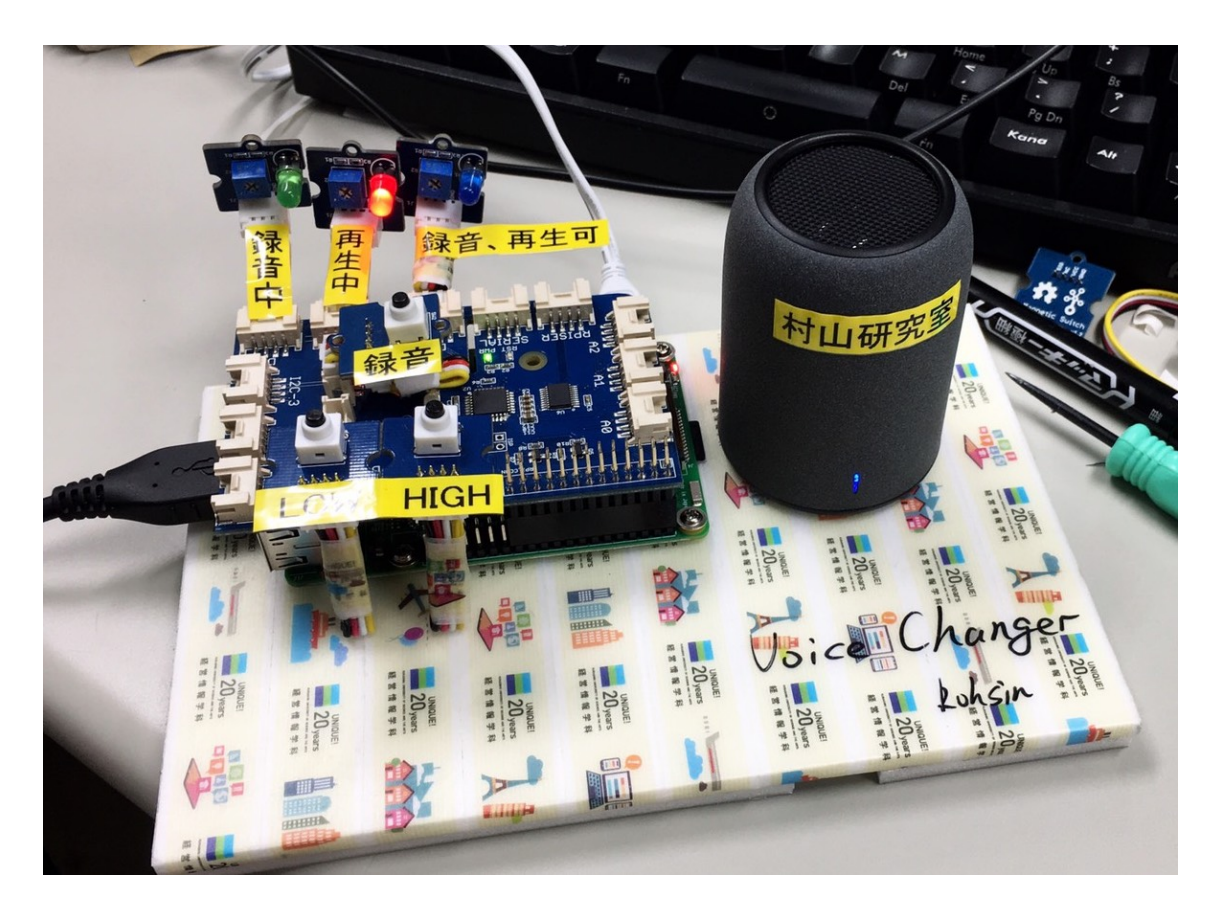

Grove pi の接続: D2:青色 LED D3: 赤色 LED D4: 緑色 LED  $D6:$  録音ボタン D7: 再生 HIGH ボタン D8: 再生 LOW ボタン マウスとキーボード、HDMI、AUX、マイクなどは勿論、電源は最後に接 続する。

 $(2)$  ハードウェアの環境設定:

Terminal を開いて: SSH が必要ならば、設定コマンド: \$ raspi-config 時刻を手動合わせるコマンドの例:  $$$  date --set='2018/09/27 19:48:20'

Grovepi の環境設定:  $$$  sudo curl -kL dexterindustries.com/update grovepi  $|$  bash 終わったら \$ sudo reboot ファームウェアをダウロード: \$ mkdir /home/pi/sample \$ cd /home/pi/sample/ \$ sudo git clone https://github.com/DexterInd/GrovePi.git 注意: DexterInd の I は、大文字の i で、小文字の L ではないので間違えな いように。 \$ cd GrovePi/Script/  $$$  sudo chmod  $+x$  install.sh  $$sub$   $/$ install.sh

GrovePiのファームウェアを最新にアップデート: \$ cd /home/pi/sample/GrovePi/Firmware/  $$$  sudo ./firmware\_update.sh \$ cd /home/pi/sample/GrovePi/Software/Python/ \$ python grove\_firmware\_version\_check.py もし問題なくできれば「GrovePi has firmware version: x.x.x」と表示され  $5<sub>a</sub>$ 

# ソフトウェア

- 録音・再生ソフト: ALSA (Advanced Linux Sound Architecture)
- 音声転換ソフト: SOX (Sound eXchange)
- Python 2.7.13 (デフォルトにインストール済み。Python3 でもいける、プ ログラムのなかの「thread」を「 thread」に入れ替えたら ok)
- 編集ソフト: Emacs (使い方はネットから調べると出る)

#### ソフトウェアをダウロードするコマンド:

\$ sudo apt-get update \$ sudo apt-get upgrade \$ sudo apt-get install alsa-utils sox libsox-fmt-all \$ sudo apt-get install emacs

#### 録音に使用できるデバイス一覧を取得する:

\$ arecord -1

\*\*\*\* ハードウェアデバイス CAPTURE のリスト \*\*\*\*

```
カード 1: WUP0210 [WUP-021-0], デバイス 0: USB Audio [USB Audio]
 サブデバイス: 1/1
```
サブデバイス #0: subdevice #0

#### \$ sudo arecord -r 8000 -d 5 -f S16\_LE -D plughw:1,0 input.wav

- (1) -r 8000の意味:一秒間、8000回の音のアナログデータを記録する
- 2 -d5の意味:5秒の録音を設定する、つまり5秒後録音は自動的に閉じる
- 3 -f S16 LEの意味:ファイルのフォーマット
- 4 -Dの意味:ファイルを保存する場所
- (5) plughw:1.0の意味: [USB Audio]はカード 1.デバイス 0 のところにある から、デバイスの番号は環境によって違うかもしれない
- 6 input.wavの意味:記録して作ったファイル名
- ! 録音を強制終了したい場合はcontrol+Cを押す

### 音声を転換する:

### \$ sudo sox -v 3 input.wav high.wav pitch 1000

- 2 high.wavの意味:できた新しいファイル名
- 3 pitch 1000の意味: input.wavの高さを1000にする

### 音声の再生のデバイス設定:

\$ sudo amixer cset numid=3 1

(1) 31はアナログ出力の番号

- 2 HDMIを使用する場合は、「numid=32」
- 3 Bluetoothの場合は、「numid=3」 (Grove piをリセットするため、設定し たら、Raspberry piを一旦シャットダウンして、電源を切る必要がある。)

### 音声の再生:

\$ sudo aplay high.wav

ここでソフトウェアの設定と使い方が終わり。次のページは、Pythonで、ボタ ンを押すとコマンドを実行できるようなプログラムを作る。

フローチャート

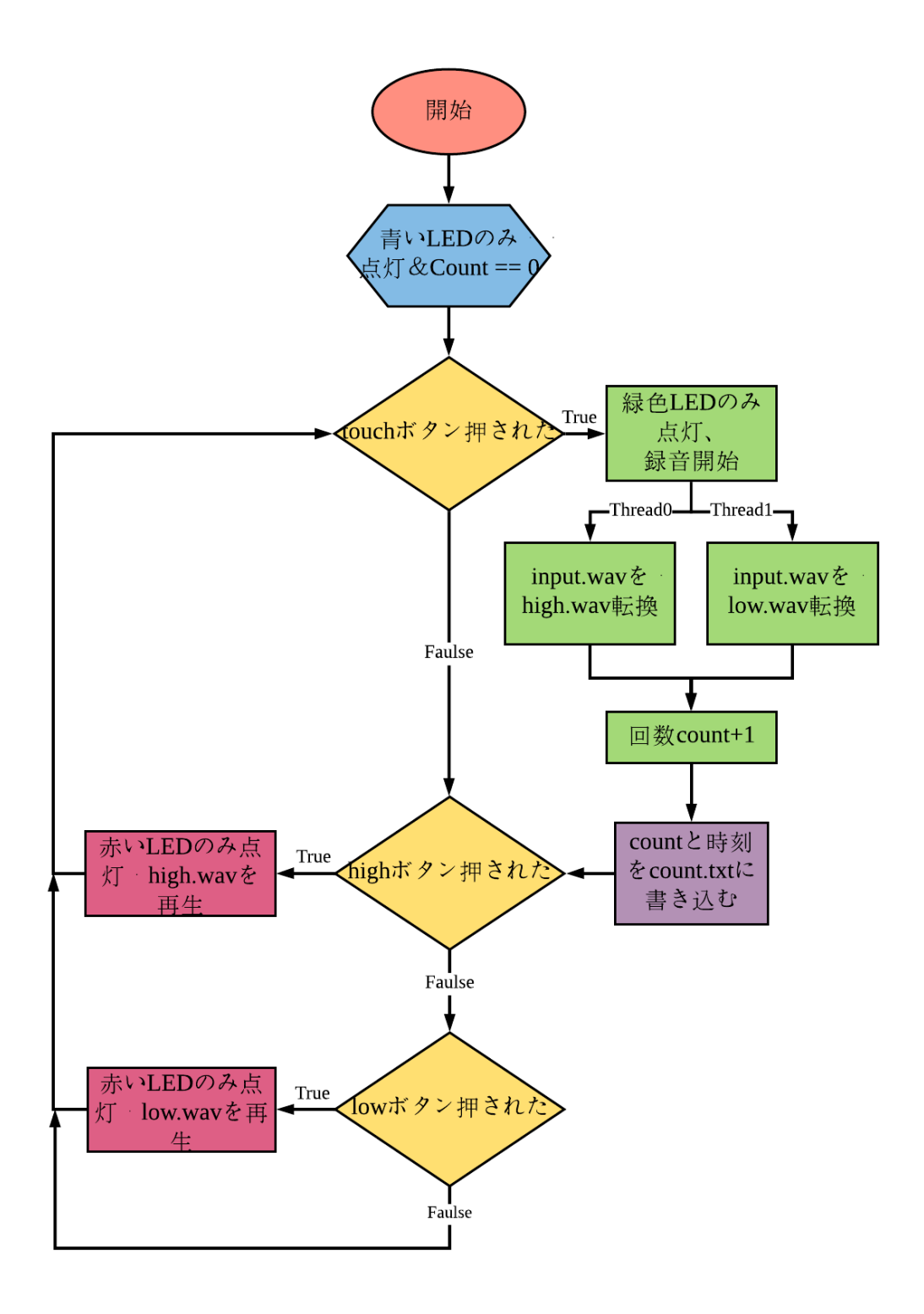

 $\overline{vi}$ 

```
Voice changer
```
プログラム

#!/user/bin/python #coding: utf-8

#色々な環境の準備# import time import grovepi from grovepi import  $*$ import subprocess as sp import thread

```
#インターフェースの設定#
touch = 6button_{high} = 7button low = 8
ledred = 3led_b \, \text{lue} = 2led green = 4
```

```
grovepi.pinMode(touch,"INPUT")
grovepi.pinMode(button_high,"INPUT")
grovepi.pinMode(button_low,"INPUT")
grovepi.pinMode(led red,"OUTPUT")
grovepi.pinMode(led blue,"OUTPUT")
arovepi.pinMode(led areen."OUTPUT")
```

```
#色々な命令を定義する#
```

```
#ledの状態定義#
```

```
def led red on():
   digitalWrite(led_blue,0)
   digitalWrite(led_red,1)
   digitalWrite(led green, 0)def led blue on():
   digitalWrite(led_blue,1)
   digitalWrite(led red,0)
   digitalWrite(led green,0)
def led green on():
   digitalWrite(led_blue,0)
   digitalWrite(led_red,0)
   digitalWrite(led green, 1)
def led all off():
   digitalWrite(led blue,0)
   digitalWrite(led_red,0)
   digitalWrite(led_green,0)
```

```
#録音をする定義#
def record():record_{args} = ['arecord', ' - r', '14000', ' - d', '5', ' -f', 'S16 LE', '-D', 'plughw:1,0', '/home/pi/input.wav']
   sp.call(record_args)
#音を変換する定義#
def process_high():
    process_high_args = ['sudo', 'sox', '-v', '10', ]'/home/pi/input.wav',
                     '/home/pi/high.wav',
                     'pitch', '1000', 'speed', '1.2']
   sp.call(process high args)
def process_low():
   process_low_args = ['sudo', 'sox', '-v', '10','/home/pi/input.wav',
                    '/home/pi/low.wav',
                    'pitch', '-700', 'speed', '0.9']
   sp.call(process_low_args)
#high.wavを再生する定義#
def play high():
   play_high_args = ['/usr/bin/aplay','/home/pi/high.wav']
   sp.call(play_high_args)
#low.wavを再生する定義#
def play_low():
   play_low_args2 = ['/usr/bin/aplay','/home/pi/low.wav']
   sp.call(play_low_args2)
#shutdownの定義#
def shutdown():
   shutdown args = ['sudo', 'shutdown', '-h', 'now']sp.call(shutdown_args)
#ここからmain loop#
#録音記数用count#
count = 0while True:
   try:
      #ledの最初状態#
      led_blue_on()
      #もし録音ボタン押されたら#
      if digitalRead(touch) == 1 :
```

```
led_green_on()
         record()#録音したファイルを変換する#
         print("processing")
         try:
            led all off()thread.start new thread(process high, ())
            process low()print("processing finished")
            led_blue_on()
         excetprint("thread ERROR")
         #録音した回数と時期をcount.txtに記録
         try:count = count + 1localtime=time.asctime(time.localtime(time.time()
            ))
            fo = open("count.txt", "a")fo.write(str(count))fo.write('回録音した。')
            fo.write(localtime)
            fo.write('\m')#\ではなくて、逆スラッシュだ#
            fo.close()except:
            print("count ERROR")
      #もしhighの再生ボタン押されたら#
      if digitalRead(button_high) == 1 :
         print("playing_high")
         ledred on()
         play_high()
      #もしlowの再生ボタンを押されたら#
      if digitalRead(button low) == 1 :
         print("playing low")
         led_{red\_ord\_on( )}play_low()#もしlowの再生ボタンとhighの再生ボタンを同時に押されたら#
      #実際は同時に長押ししないとシャットダウンできない#
      if digitalRead(button low) == 1 and
         digitalRead(button\_high) == 1:
         shutdown()
#loop 終わり#
   except IOError:
      pass
```
プログラムのファイルが要ると kohsin1993@iclould.com に連絡 最後に、必要ならば Raspberry pi の電源をいれたらこのプログラムを自動的起 動させる。Raspberry pi を起動する前に、Bluetooth デバイスが使用する場合 は先にデバイスを起動させた方がいいと思う。 \$ sudo emacs ~/.config/lxsession/LXDE-pi/autostart 開いたファイルの最後の行に@python /home/pi/pero last.pyを記入。

## 参考資料:

Arduino によるコンピュータプログラミング入門

分散システム 期末レポート

Grovepi Quick Start Guide https://www.dexterindustries.com/GrovePi/get-started-with-the-grovepi/

Raspberry Pi と conect+を Web API でつなげてみた! https://www.conect.plus/info/2017/11/965/

手動で時刻合わせ http://katzplus.com/centos-6/ntp/手動で時刻合わせ/

Grovepi Sample https://github.com/DexterInd/GrovePi/tree/master/Projects

Alsa 問題 https://bbs.csdn.net/topics/391864071

Python2.0+Thread http://www.runoob.com/python/python-multithreading.html

Raspberry Pi LED 点滅 http://www.ic.daito.ac.jp/~mizutani/raspi/blinkingLED.html

SOX の使い方 http://computertechnology.hateblo.jp/entry/20150813/pl#L53%E2%80%9D https://qiita.com/moutend/items/50df1706db53cc07f105

## まとめ

- Subprocess で、python がコマンドする命令ができた。
- -d5 で、録音は5秒に指定して、録音したら止まらないことを解決した。
- Grove Piで、配線を綺麗になった。
- LEDの点滅も工夫した。
- Amixer cset の Bluetooth の設定もできた。
- 録音した回数と時刻も、count.txt に保存した。
- フローチャート図はちゃんと綺麗に描いた。

Thread で、CPU の性能を充分利用して、2つのファイルを同時に転換する、 計算スピードの遅い問題を解決した。

次のページは、このプログラムの実行状態と Raspi 2Bの CPU 使用量の関 係の分析:

注: CPU 使用量モニタの中豆腐のような四角は文字化けなので、無視すればよ い。文字化けの解決策: sudo apt-get install fonts-noto で、sudo reboot。

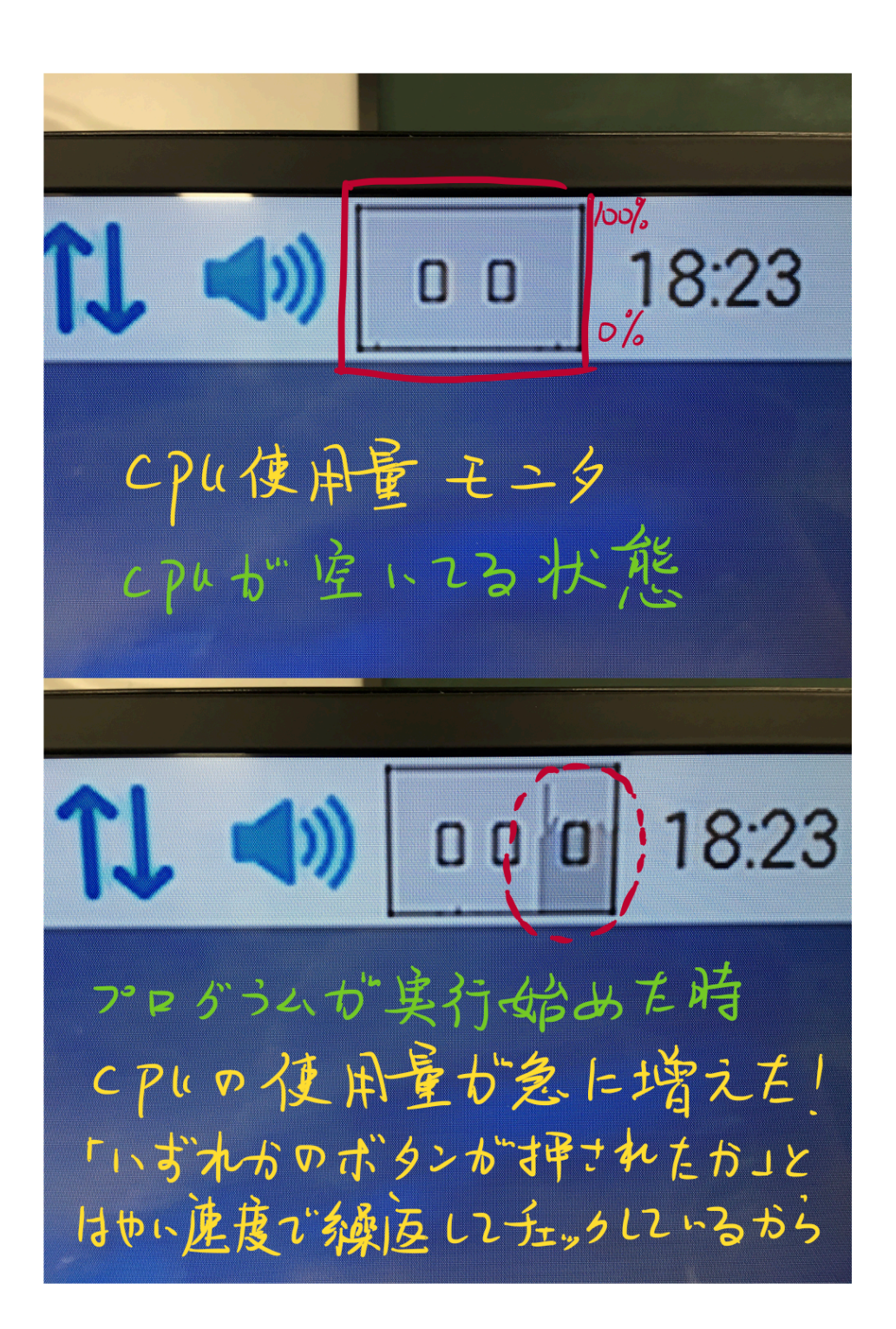

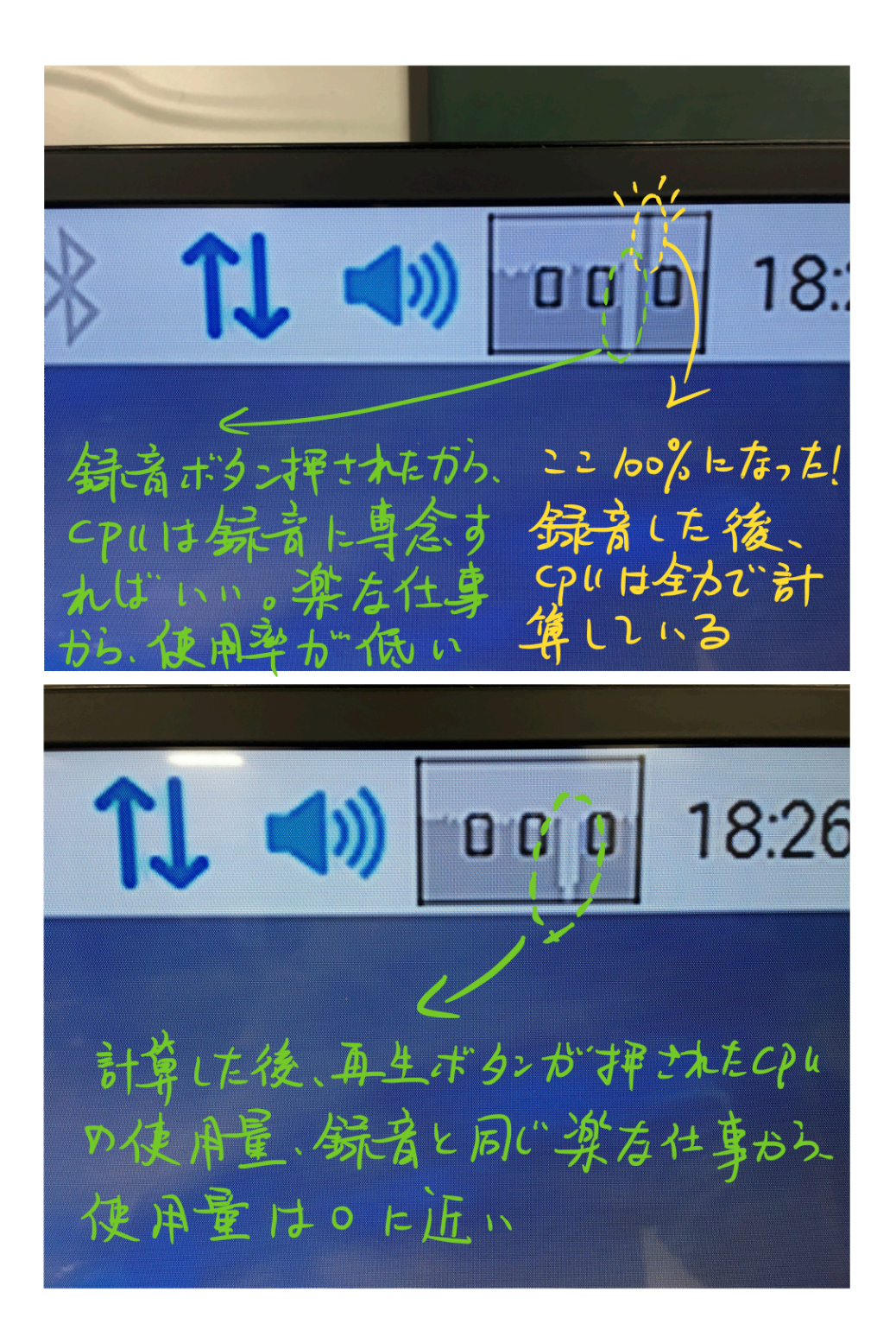

感想:

ただの音声を高く、低くするのは、とても面白いとはいえない、もし、男性の 声を自動認識にして、女性の声に転換するなどは面白いと思う。それに関して、 sox の使い方を色々調べましたが、公式サイトは英語なのでやめました、英語に もがんばりたいと思う。

この Voice Changer ができるのは、他の人から色々助けてもらった。例えば、 Raspberry pi 3b にもプログラムを試してみる時に、沢山の不具合にあった。そ のため何時間かかって何回もゼロから繰り返してやっても、無駄でした。最後 は、ネットから他人書いたブログを見て、解決できました。

多分プロなプログラマーになるのは、福祉精神も必要だろう。

村 山